УТВЕРЖДЕНО

**BY.РТНК.00001-03.01 34 01-1-ЛУ**

### **Программно-аппаратный комплекс**

### **«Шлюз безопасности Bel VPN Gate 3.0.1»**

## **РУКОВОДСТВО ОПЕРАТОРА**

#### **Руководство администратора**

Структура документации

**BY.РТНК.00001-03.01 34 01-1**

Листов 3

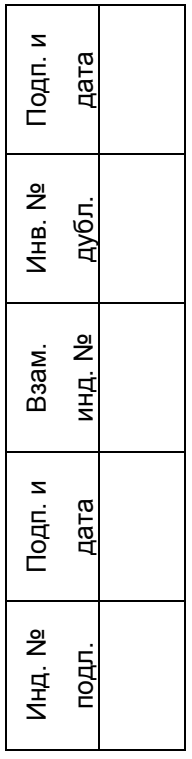

# **Структура документации**

В этом разделе приведен обзор документации по работе с программно-аппаратными комплексами Bel VPN Gate в порядке, рекомендуемом для ознакомления.

Следующие документы описывают Программно-аппаратный комплекс «Шлюз безопасности Bel VPN Gate. Версия 3.0.1».

**[«Лицензионное](License_gates.pdf) Соглашение»** о праве пользования Продуктом Bel VPN Gate 100, 1000, 3000 и 7000 (License\_gates.pdf) содержит тексты Лицензионных Соглашений.

**[«Описание»](Introduction.pdf)** (Description.pdf) содержит общее описание Продукта, его функций, а также описание в терминах функциональных подсистем.

Во **[«Введении»](Introduction.pdf)** (Introduction.pdf) описан комплект поставки программно-аппаратного комплекса, назначение и функции Продукта Bel VPN Gate 3.0,1, архитектура Продукта, способы создания конфигурации, требования к внешним мерам безопасности.

В документах **[«Инсталляция Bel VPN Gate при использовании «AvCrypt ver. 5.1»](Installing_gateav_guide.pdf)** (Installing\_gateav\_guide.pdf) описана инсталляуция и настройка предустановленного на аппаратной платформе Продукта Bel VPN Gate 3.0.1 при первом старте комплекса и деинсталляция Продукта.

Настройки программно-аппаратного комплекса после инсталляции описаны в документе **[«Общие настройки»](Common_settings.pdf)**(Common\_settings.pdf).

Краткое руководство по применению команд интерфейса командной строки и структур текстового конфигурационного файла для тех или иных целей при создании локальной политики безопасности шлюза Bel VPN Gate представлено в документе **[«Сценарии](Scenario_configure.pdf)  [конфигурирования»](Scenario_configure.pdf)** (Scenario\_configure.pdf).

В документе **[«Cisco-like](Console_command_reference.pdf) команды»** (Console\_command\_reference.pdf) приводятся команды интерфейса командной строки Bel VPN Gate.

Документ **[«Специализированные команды»](Util_reference.pdf)** (Util\_reference.pdf) содержит описание утилит, которые используются для работы с сертификатами, предопределенными ключами, интерфейсами, для регулирования перегрузки, и др..

Документ **[«Создание конфигурационного файла»](LSP_reference_guide.pdf)** (LSP\_reference\_guide.pdf) является руководством по созданию «native-конфигурации» шлюза безопасности в виде файла в текстовом формате.

В документе **[«Конфигурирование с помощью CiscoWorks»](CiscoWorks.pdf)** (CiscoWorks.pdf) описывается создание политики безопасности централизованно посредством графического интерфейса центра управления CiscoWorks VPN/Security Management Solution версии 2.3.

В документе **«Управление Bel VPN Gate [с помощью Cisco](CSM.pdf) Security Manager»** (CSM.pdf) описывается централизованное удаленное управление шлюзами безопасности Bel VPN Gate посредством графического интерфейса CSM.

Документ **[«Протоколирование](Syslog_message.pdf) событий»** (Syslog\_message.pdf) описывает варианты настроек logging/syslog системы шлюза, его локального syslog-сервера, а также приводит список протоколируемых событий (syslog messages).

Документ **[«Мониторинг»](Monitoring_guide.pdf)** (Monitoring\_guide.pdf) описывает настройку SNMP-агента для выдачи статистики и посылки трап-сообщений, базу данных MIB, которую он поддерживает и список выдаваемых трап-сообщений.

В документе **[«Примеры конфигураций в различных сценариях»](Sample_configs.pdf)** (Sample\_configs.pdf) приведены два сценария, в которых модули выполняют роль шлюзов безопасности, и приведены конфигурации этих шлюзов.

В документе **«Bel VPN Gate 3.0.1 [Приложение»](Bel_VPN_Appendix.pdf)** (Appendix.pdf) дано описание конвертора «cisco-like конфигурации» в «native-конфигурацию», процедура создания локального сертификата.

Документ **[«Инструкции по восстановлению ПАК»](Restore_image.pdf)** (Restore\_image.pdf) является руководством для восстановления содержимого жесткого диска программноаппаратного комплекса (ПАК). Приложение к Инструкции для конкретного ПАК записано на компакт-диске с образом.

В **«Инструкции [администратора](Introduction.pdf) КС»** 1 (Instruction\_cn.pdf) описаны действия администратора по установке, настройке и эксплуатации Программно-аппаратного комплекса «Шлюз безопасности Bel VPN Gate 3.0.1» и Программно-аппаратного устройства «Клиент безопасности Bel VPN Client 3.0.1» при использовании Продуктов в сетях с информацией ограниченного распространения.

На сайте компании «С-Терра Бел» размещены Сценарии Типового Применения и Примеры дополнительных возможностей продуктов Bel VPN, в которых приведены соответствующие конфигурации шлюзов безопасности.

1

 $1$  Инструкция поставляется выборочно – при наличии обоснований